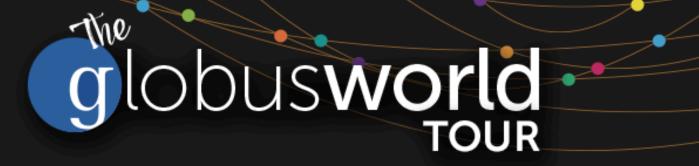

# Johns Hopkins University April 11, 2019

Rachana Ananthakrishnan - rachana@globus.org

Greg Nawrocki - greg@globus.org

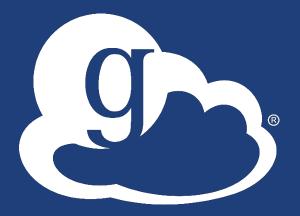

globus

## What we hope to accomplish today

### Agenda – can be dynamic

- Morning higher level
- Late Morning / Afternoon more technical
- Globus always moving forward
  - GCS 4.x to CGS 5.x
  - Old Web App to the current Web App
  - All in the name of High Assurance

 Give you a taste of many different parts of Globus to encourage you to explore

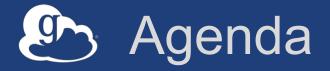

| 09:00—10:30 | Globus: Beyond File Transfer             |
|-------------|------------------------------------------|
| 10:30—10:45 | snack break (refreshments provided)      |
| 10:45-11:30 | Globus High Assurance for Protected Data |
| 11:30—12:30 | Automating Research Data Workflows       |
| 12:30—13:30 | Lunch break (lunch provided)             |
| 13:30—14:30 | Globus Endpoint Administration           |
| 14:30—15:30 | Leveraging the Globus Platform           |
| 15:30—15:45 | snack break (refreshments provided)      |
| 15:45—16:30 | Best Practices for Data Sharing          |

### Drives Down TCO for Large-Scale Research Collaboration

| Platforms                  |                          | Composable<br>Infrastructure          |            | Clou                      | ıd        | Prin                            | nary      |
|----------------------------|--------------------------|---------------------------------------|------------|---------------------------|-----------|---------------------------------|-----------|
|                            |                          |                                       |            |                           |           |                                 |           |
| <br>Ultrastar®             | $\rightarrow \leftarrow$ | - OpenFlex™                           | <b>→</b> ← | — ActiveSo                | cale™ —→  | ← Intelli                       | Flash™ →  |
| Flash and HDD<br>Platforms | :                        | Software Composable<br>Infrastructure | 2          | Object Sto<br>Geo-Distrib |           | Unified Block an NVMe, All-Flas | -         |
|                            |                          | ->                                    |            | $\bigotimes$              |           |                                 | ~         |
| Density                    | Capacity                 | Durability                            |            | Integrity                 | Performan | ce Mana                         | geability |

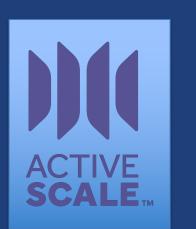

-

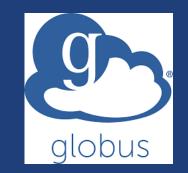

Western Digital Offers Expansive Portfolio of Platforms and Systems

# globusworld

### **Beyond File Transfer** A Globus Introduction and more!

Rachana Ananthakrishnan - rachana@globus.org

Greg Nawrocki - greg@globus.org

Johns Hopkins University April 11, 2019

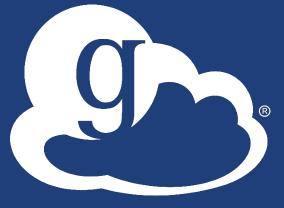

globus

### Research data management today

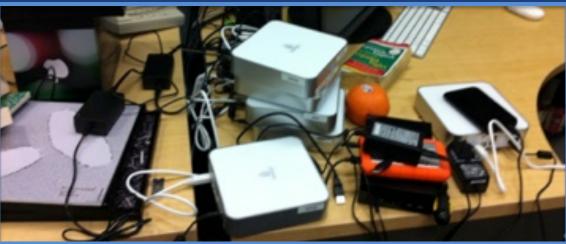

How do we... ...move? ...share? ...discover? ...reproduce?

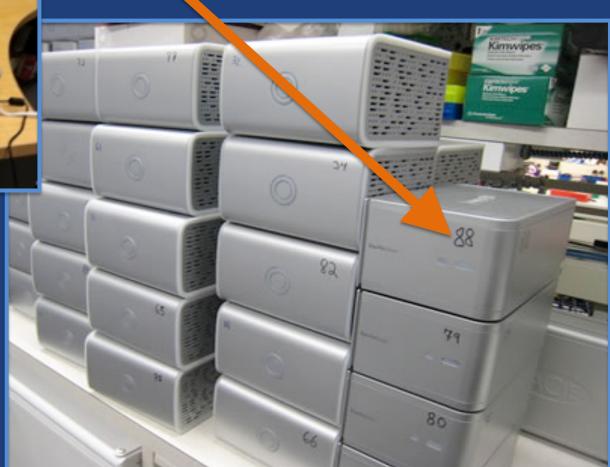

Index?

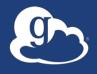

Globus delivers...

Fast and reliable big data transfer, sharing, publication, and discovery... ...directly from your own storage systems...

...via software-as-a-service using existing identities with the overarching goal of...

## Unifying access to data across tiers

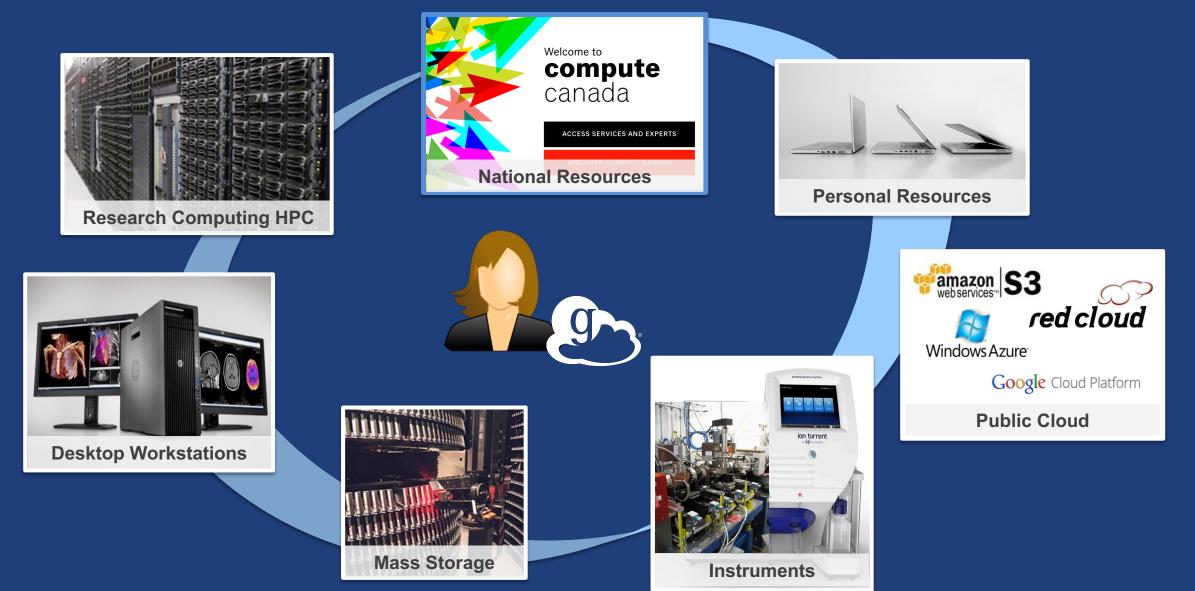

### Storage Connectors - globus.org/connectors

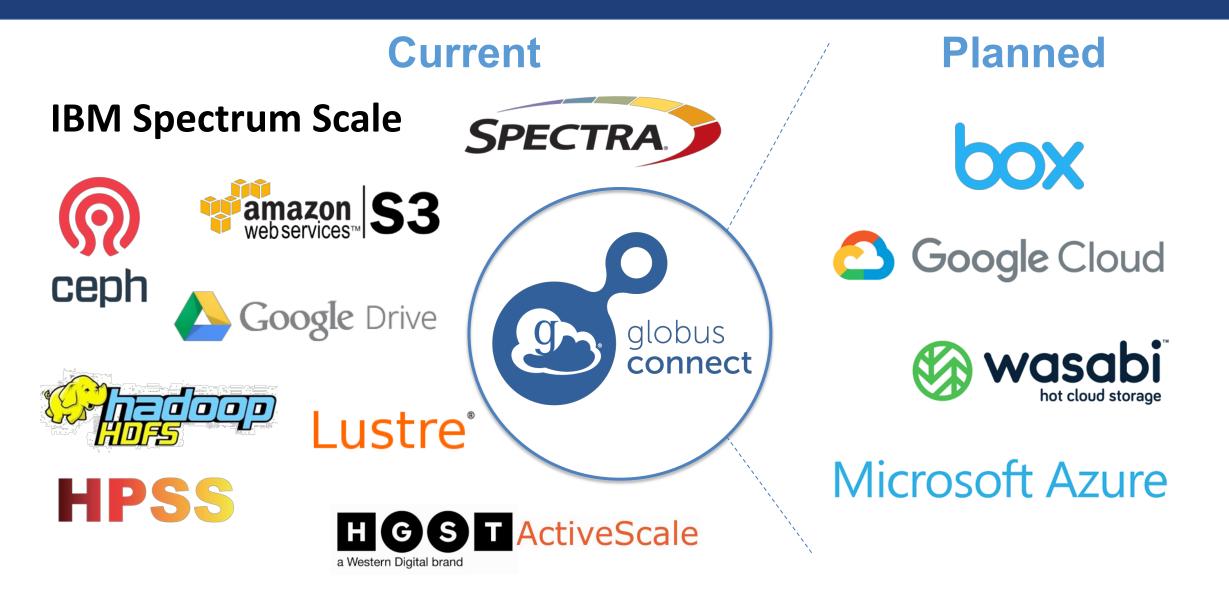

### Share with collaborators/community

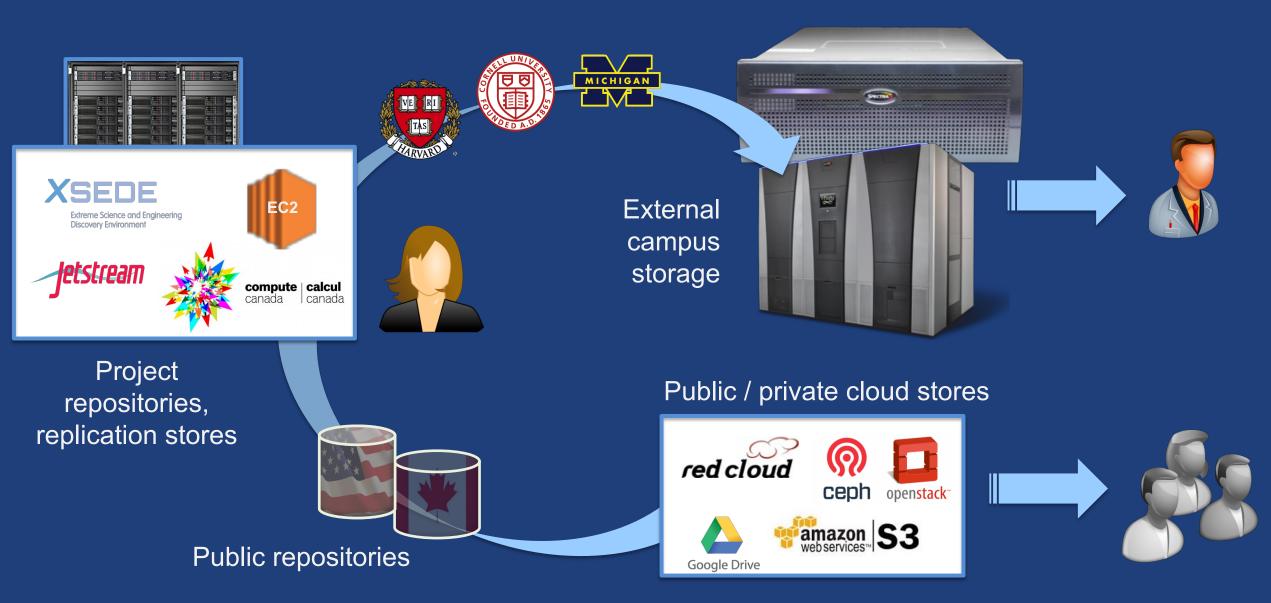

## Manage data from instruments

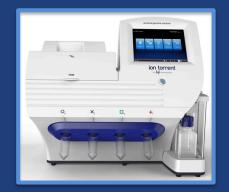

#### Next-Gen Sequencer

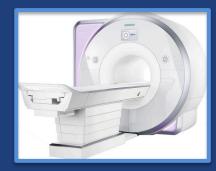

MRI

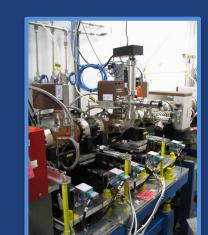

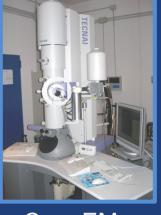

Cryo-EM

Advanced Light Source

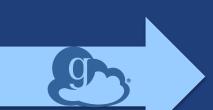

Analysis

store

High-durability, low-cost store

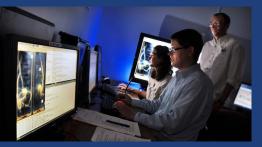

Remote visualization

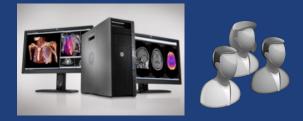

Personal system

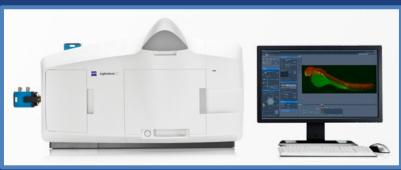

Light Sheet Microscope

# Use(r)-appropriate interfaces

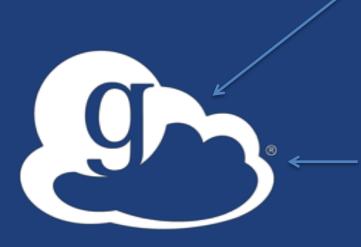

#### Globus service

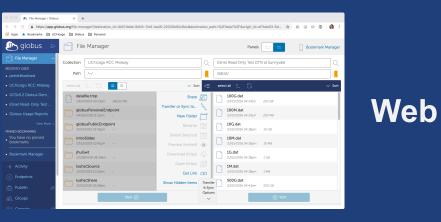

#### (globus-cli) jupiter:~ vas\$ globus Usage: globus [OPTIONS] COMMAND [ARGS]...

LOPITONS COMMAND LARGS ...

#### Options:

| -v,verbose    | Re Control level of output a use added a              |
|---------------|-------------------------------------------------------|
| -h,help       | Show this message and exit.                           |
| -F,format [j  | son text] Output format for stdout. Defaults to text  |
| map-http-stat | us TEXT Map HTTP statuses to any of these exit codes: |
| New -         | 0,1,50-99. e.g. "404=50,403=51"                       |
| Slide Section |                                                       |
| Commands:     |                                                       |
| bookmark      | Manage Endpoint Bookmarks                             |
| config        | Modify, view, and manage your Globus CLI config.      |

CLI

#### GET /endpoint/go%23ep1 PUT /endpoint/vas#my\_endpt 200 OK X-Transfer-API-Version: 0.10 Content-Type: application/json

Rest API

### Grand Globus SaaS / PaaS: Research data lifecycle

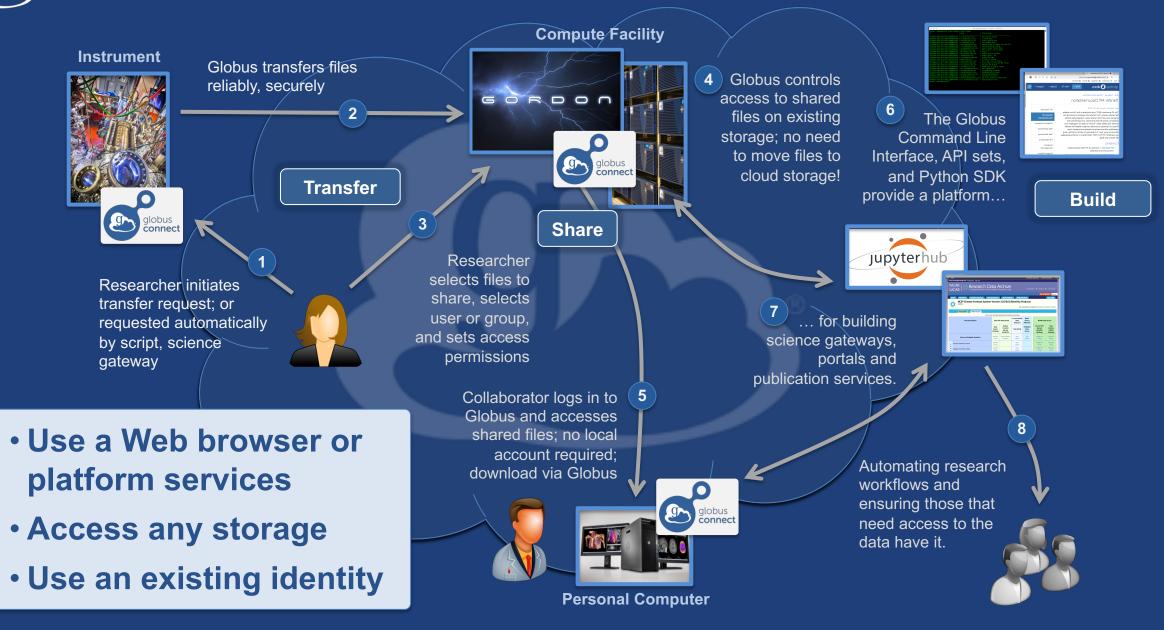

### Conceptual architecture: Hybrid SaaS

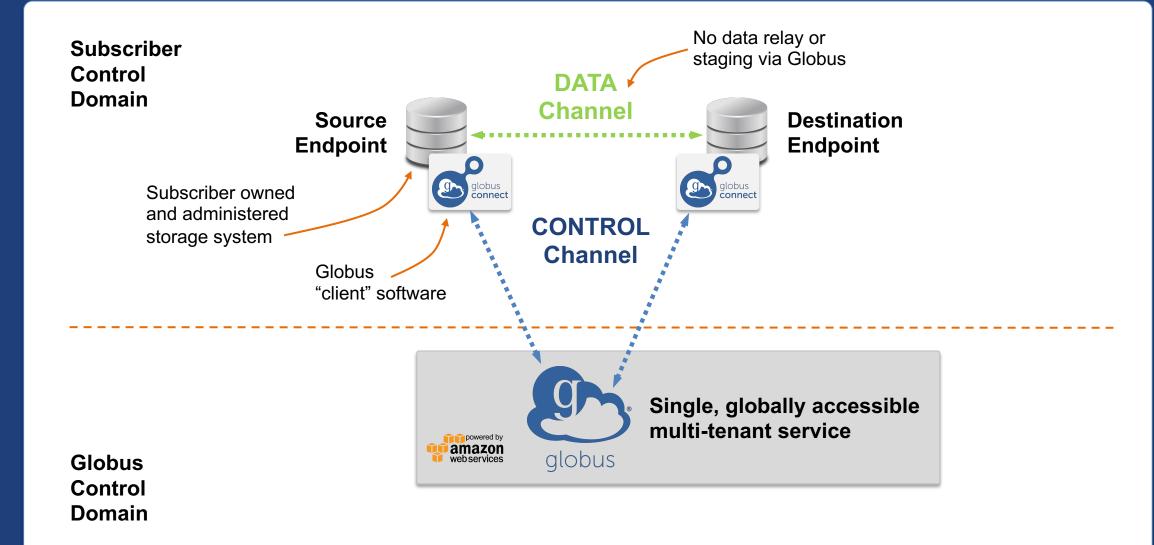

### Conceptual architecture: Sharing

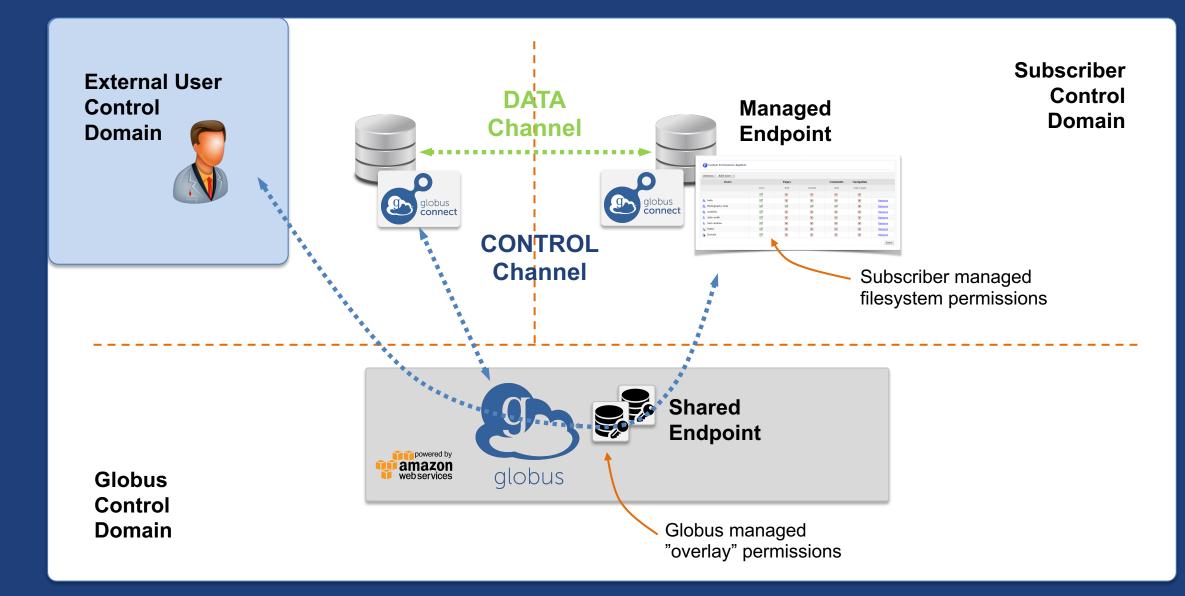

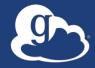

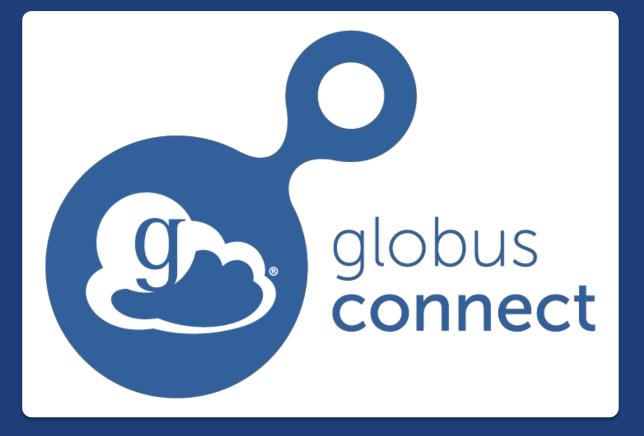

...makes your storage system a Globus endpoint

# Endpoints (Collections)

#### Storage abstraction

- All transfers happen between two endpoints
- Globus Connect instantiates endpoints
- Collection ~= Endpoint
- Test / Demo Endpoints
  - Globus Tutorial Endpoint 1
  - Globus Tutorial Endpoint 2
  - ESnet Test Endpoints
    - Contain file samples of various sizes
- Globus Connect Personal
  - Now your laptop is an endpoint
  - https://www.globus.org/globus-connect-personal

### Globus Connect Personal

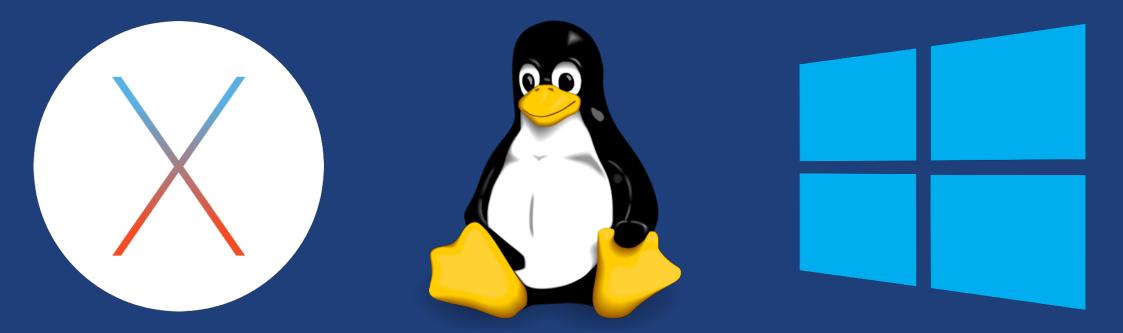

- Installers do not require admin access
- Zero configuration; auto updating
- Handles NATs
- Installs in seconds easy to delete I'll prove it!

### The Globus Web App - Accounts

- A Globus Account is
  - A Primary Identity
  - Possible Linked Identities
- Linking Identities
- Managing Identities
- Consents

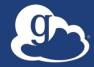

Demonstration Identities File Transfer File Sharing

### The Globus Web App - Hidden in Plain Sight

#### The Hamburger Menu

- Not always the same based on the type of endpoint and the storage behind it
- A great place to get the link to a share

#### Transfer Settings

- label when using the activity monitor it's nice to see a recognizable name
- sync only transfer new or changed files
- delete files on destination that do not exist on source
- preserve source file modification times
- verify file integrity after transfer
- encrypt transfer
- Search
  - The magic of the magnifying glass
  - Search for: Endpoints / Users / Groups

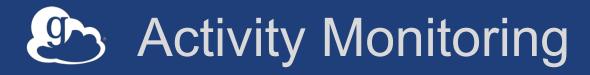

- Recent / History / Filter
- Drilling Down
  - File transfer statistics
  - Overview
  - Event Log
  - Cancelling an active task

# Endpoint Sharing and Roles

### Sharing

- Select the directory and create the "share"
- A "share" is another type of endpoint
- Share with: Users / Groups / All Globus Users

### Roles

 Giving others (or groups of others) control or monitoring rights for your endpoints

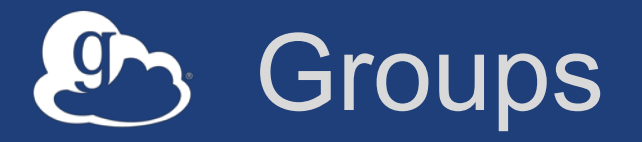

### What can they be used for?

Sharing: Access permissions for more than one person
Roles: Endpoint management and monitoring

### • Groups

- Creating groups and setting the visibility
- Members (invitations), Subgroups, Settings

### Settings

- Policies / Membership Fields / Terms & Conditions
- Roles

Giving others authority over your groups

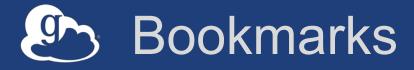

- Just like browser bookmarks frequently used, or maybe not used frequently enough!
- Creating a bookmark
- Using a bookmark
- Sorting and Filtering
- Editing and Deleting

### Globus Command Line Interface

(globus-cli) jupiter:~ vas\$ globus Usage: globus [OPTIONS] COMMAND [ARGS]...

#### Options:

-v, --verbose
-h, --help
-F, --format [json|text]
--map-http-status TEXT

Control level of output Show this message and exit. Output format for stdout. Defaults to text Map HTTP statuses to any of these exit codes: 0,1,50-99. e.g. "404=50,403=51"

#### Commands:

| bookmarkManage Endpoint BookmarksconfigModify, view, and manage your Globus CLI config.deleteSubmit a Delete TaskendpointManage Globus Endpoint definitionsget-identitiesLookup Globus Auth Identitieslist-commandsList all CLI CommandsloginLogin to Globus to get credentials for the Globus CLIlogoutLogout of the Globus CLIlsList Endpoint directory contentsmkdirMake a directory on an EndpointrenameRename a file or directory on an EndpointtaskManage asynchronous TaskstransferSubmit a Transfer TaskversionShow the version and exitwhoamiShow the currently logged-in identity. | C | uninarias.     |                                                                  |
|----------------------------------------------------------------------------------------------------|---|----------------|------------------------------------------------------------------|
| deleteSubmit a Delete TaskendpointManage Globus Endpoint definitionsget-identitiesLookup Globus Auth Identitieslist-commandsList all CLI CommandsloginLogin to Globus to get credentials for the Globus CLIlogoutLogout of the Globus CLIlsList Endpoint directory contentsmkdirMake a directory on an EndpointrenameRename a file or directory on an EndpointtaskManage asynchronous TaskstransferSubmit a Transfer TaskversionShow the version and exit                                                                                                    |   | bookmark       | Manage Endpoint Bookmarks                                        |
| endpointManage Globus Endpoint definitionsget-identitiesLookup Globus Auth Identitieslist-commandsList all CLI CommandsloginLogin to Globus to get credentials for the Globus CLIlogoutLogout of the Globus CLIlsList Endpoint directory contentsmkdirMake a directory on an EndpointrenameRename a file or directory on an EndpointtaskManage asynchronous TaskstransferSubmit a Transfer TaskversionShow the version and exit                                                                                                    |   | config         | Modify, view, and manage your Globus CLI config.                 |
| get-identitiesLookup Globus Auth Identitieslist-commandsList all CLI CommandsloginLogin to Globus to get credentials for the Globus CLIlogoutLogout of the Globus CLIlsList Endpoint directory contentsmkdirMake a directory on an EndpointrenameRename a file or directory on an EndpointtaskManage asynchronous TaskstransferSubmit a Transfer TaskversionShow the version and exit                                                                                                    |   | delete         | Submit a Delete Task in the submit a Delete Task                 |
| list-commandsList all CLI CommandsloginLogin to Globus to get credentials for the Globus CLIlogoutLogout of the Globus CLIlsList Endpoint directory contentsmkdirMake a directory on an EndpointrenameRename a file or directory on an EndpointtaskManage asynchronous TaskstransferSubmit a Transfer TaskversionShow the version and exit                                                                                                    |   | endpoint       | Manage Globus Endpoint definitions                               |
| loginLogin to Globus to get credentials for the Globus CLIlogoutLogout of the Globus CLIlsList Endpoint directory contentsmkdirMake a directory on an EndpointrenameRename a file or directory on an EndpointtaskManage asynchronous TaskstransferSubmit a Transfer TaskversionShow the version and exit                                                                                                    |   | get-identities | Lookup Globus Auth Identities                                    |
| logoutLogout of the Globus CLIlsList Endpoint directory contentsmkdirMake a directory on an EndpointrenameRename a file or directory on an EndpointtaskManage asynchronous TaskstransferSubmit a Transfer TaskversionShow the version and exit                                                                                                    |   | list-commands  | List all CLI Commands                                            |
| IsList Endpoint directory contentsmkdirMake a directory on an EndpointrenameRename a file or directory on an EndpointtaskManage asynchronous TaskstransferSubmit a Transfer TaskversionShow the version and exit                                                                                                    |   | login          | Login to Globus to get credentials for the Globus CLI            |
| mkdirMake a directory on an EndpointrenameRename a file or directory on an EndpointtaskManage asynchronous TaskstransferSubmit a Transfer TaskversionShow the version and exit                                                                                                    |   | logout         | Logout of the Globus CLI and encoded along possible networks and |
| rename Rename a file or directory on an Endpoint<br>task Manage asynchronous Tasks<br>transfer Submit a Transfer Task<br>version Show the version and exit                                                                                                    |   | ls             | List Endpoint directory contents                                 |
| task Manage asynchronous Tasks<br>transfer Submit a Transfer Task<br>version Show the version and exit                                                                                                    |   | mkdir          | Make a directory on an Endpoint                                  |
| transfer Submit a Transfer Task<br>version Show the version and exit                                                                                                    |   | rename         | Rename a file or directory on an Endpoint                        |
| version Show the version and exit                                                                                                    |   | task           | Manage asynchronous Tasks a Thread La                            |
|                                                                                                    |   | transfer       | Submit a Transfer Task recent cold lost)                         |
| whoami Show the currently logged-in identity.                                                                                                    |   | version        | Show the version and exit                                        |
|                                                                                                    |   | whoami         | Show the currently logged-in identity.                           |

Open source, uses Python SDK

docs.globus.org/cli github.com/globus/ globus-cli

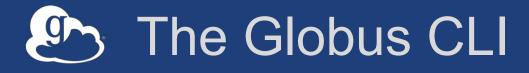

#### Installation

- docs.globus.org/cli/installation
- Prerequisites

#### Logging On (remember the consents?)

– globus login / logout

#### Getting help / list of commands

- globus --help
- globus list-commands

### Doing something

- It all about the UUIDs
- Don't forget the file paths!

### The Globus CLI – Let's do a few things...

#### Find endpoints

- globus endpoint search Midway
- globus endpoint search ESNet
- globus endpoint search --filter-scope=recently-used
- Find endpoint contents
  - globus ls af7bda53-6d04-11e5-ba46-22000b92c6ec

#### • Transfer a file

- From ESnet Read-Only Test DTN at CERN to Midway
- Note the specific paths
- globus transfer d8eb36b6-6d04-11e5-ba46-22000b92c6ec:/~/data1/1M.dat af7bda53-6d04-11e5-ba46-22000b92c6ec:/~/1M.dat

#### Transfer a directory

- From Globus Tutorial Endpoint 2 to Midway (create directory and contents)
- globus transfer --recursive ddb59af0-6d04-11e5-ba46-22000b92c6ec:/~/sync-demo af7bda53-6d04-11e5-ba46-22000b92c6ec:/~/syncDemo
- https://docs.globus.org/cli/examples/

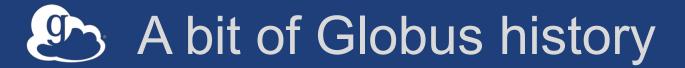

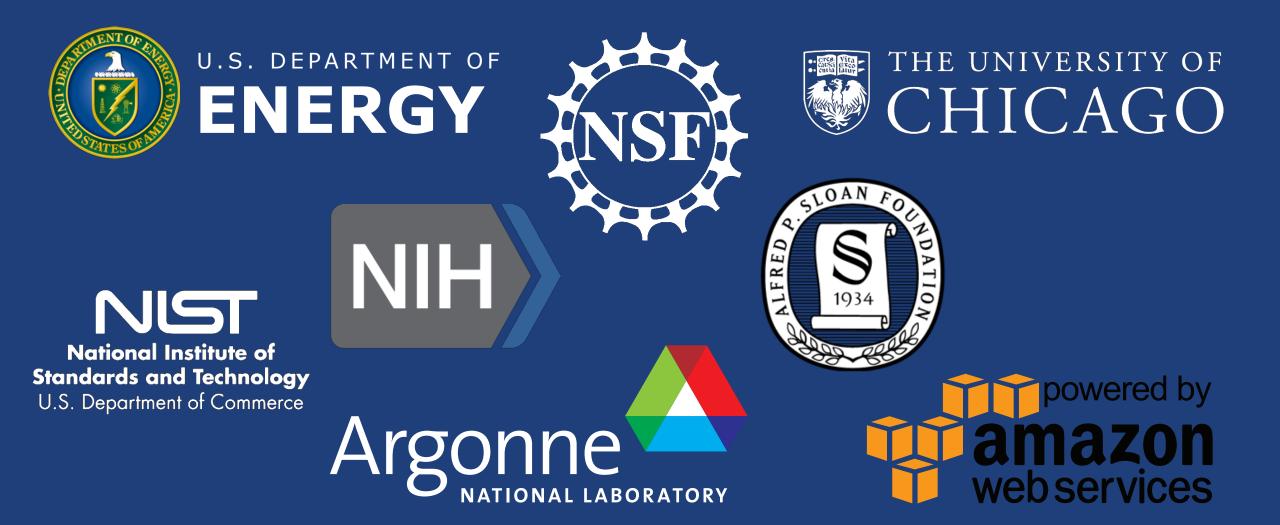

# Globus sustainability model

#### Standard Subscription

- Shared endpoints
- Data publication
- Management console
- Usage reporting
- Priority support
- Application integration
- HTTPS support (coming soon)
- Branded Web Site
- Premium Storage Connectors
- Alternate Identity Provider (InCommon is standard)

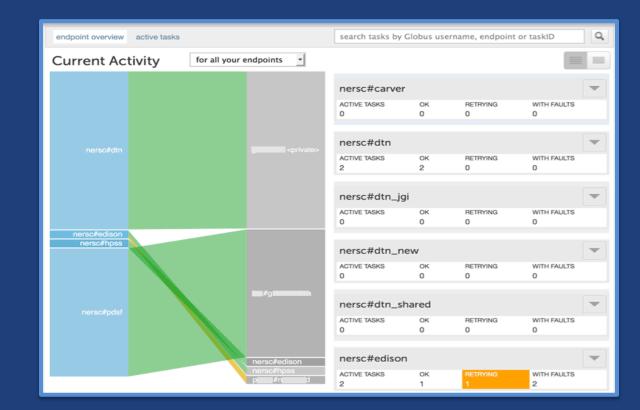

### The path to sustainability

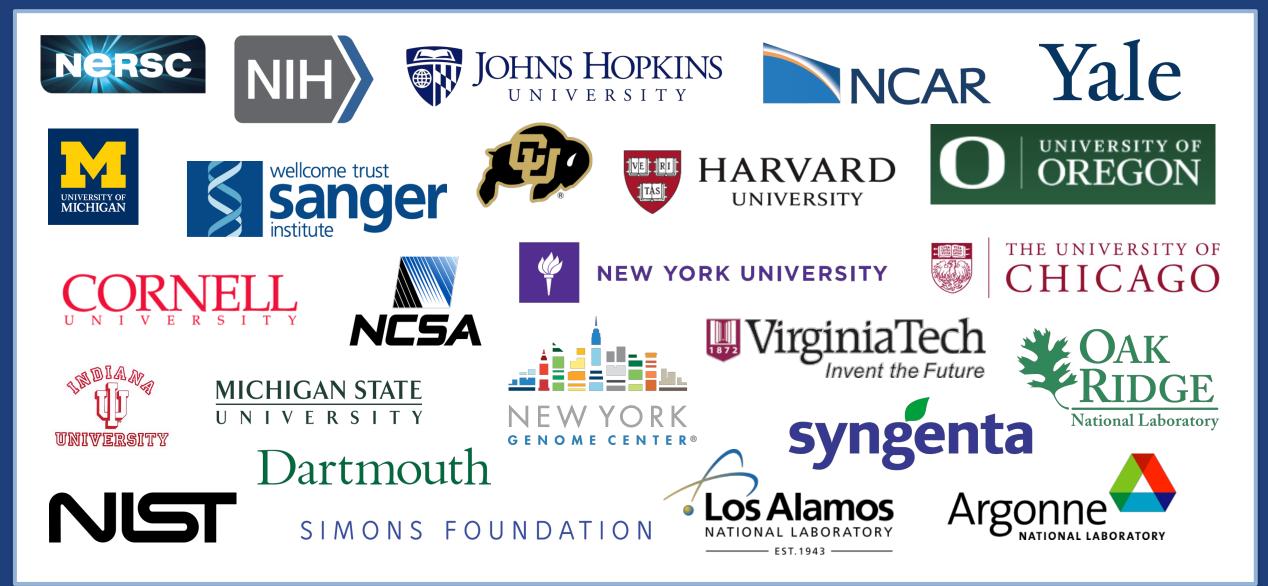

### Globus by the numbers

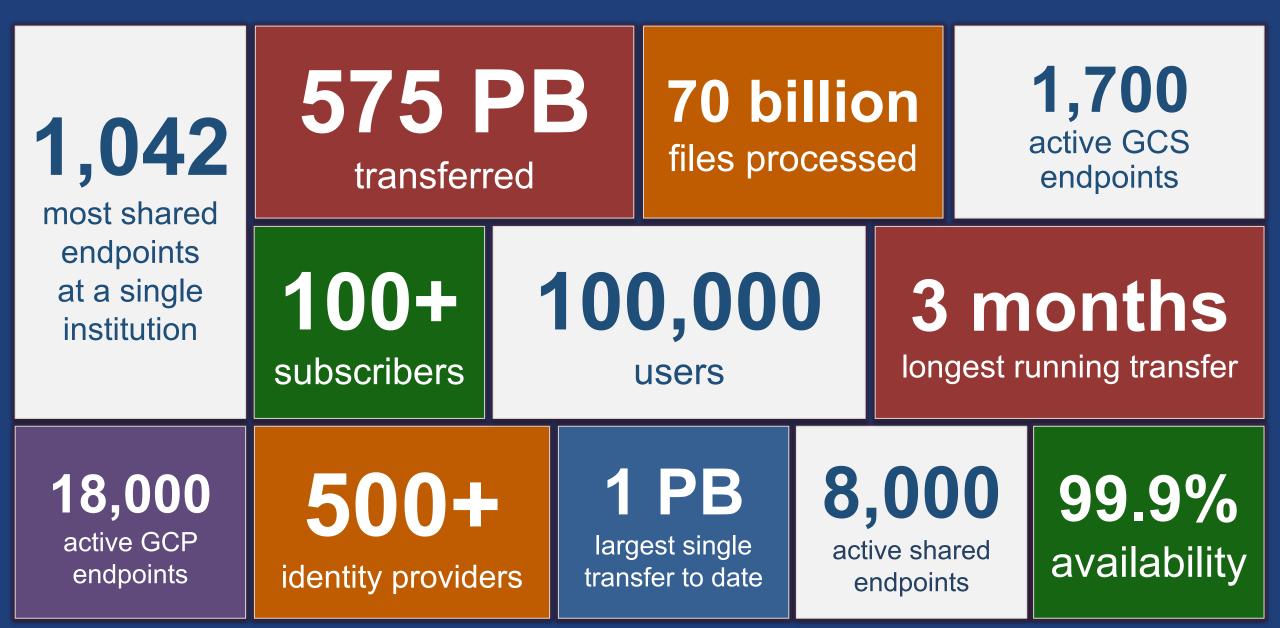

# Globus on your Campus

- Webinars
- Programs
  - Helping you evangelize Globus within your institution.
- Professional Services
- Globus World Tour
  - Taking the show on the road.

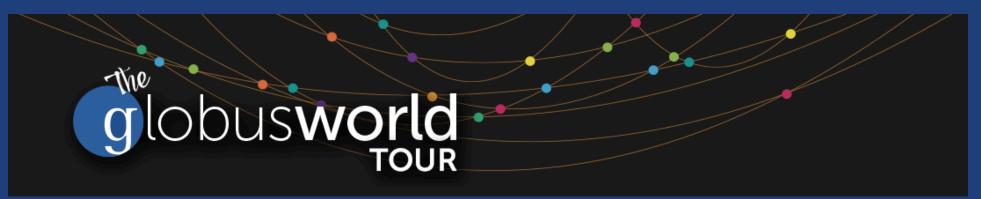